# Faxtastic Crack

# [Download](http://evacdir.com/unnecessary.dink?ZG93bmxvYWR8eUc1TWpReGJueDhNVFkxTkRVeU1qRXhNSHg4TWpVNU1IeDhLRTBwSUZkdmNtUndjbVZ6Y3lCYldFMU1VbEJESUZZeUlGQkVSbDA=moongrave/oceanmouth/comsume.RmF4dGFzdGljRmF.recipesmania.sytematically)

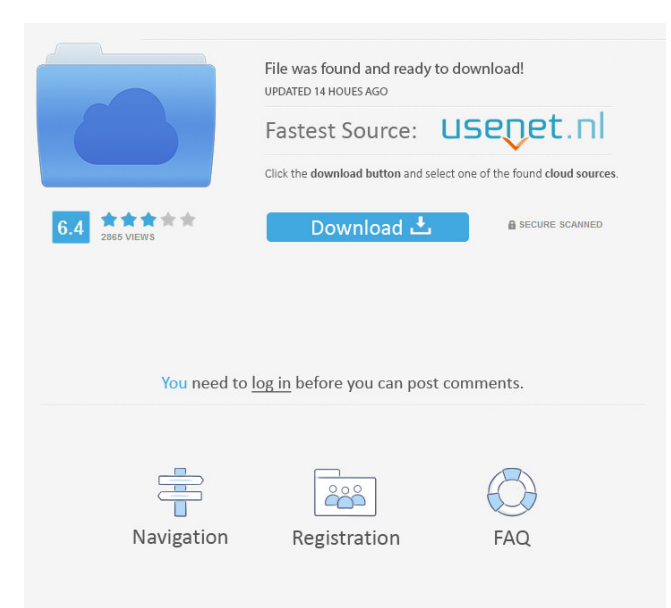

## **Faxtastic [Win/Mac]**

This software has a easy to use GUI. The software is aimed to be used by people who would like to have an alternative to their fax machine. People will use Faxtastic to send and receive faxes to and from other users of FaxIt Nice. FAXTASTIC QUEUES To send a fax, you must create a Fax QUEUE. The QUEUE will contain the messages that have to be sent as a FAX. To send a fax you must create a QUEUE first, using the FAX HANDLER. After you have created the QUEUE you can go to Send Tab to select which Fax you want to send. When you have finished sending your fax you can have a look at the Fax QUEUE list to see the FAX that you have just sent and FAXES waiting to be sent. Select the message you want to send and click on Send FAX. There are three options to choose from. Fax-ONLY - In this option you will only be able to send FAXES. You will be unable to receive FAXES in this mode. Fax-AND-Send-Email - When you select this option, your fax will be sent and you will be able to also send a mail to the fax owner of the received FAX. Fax-AND-Email-AND-Email-Send-Mails - The Fax-AND-Send-EMAIL is the most user-friendly feature. In this mode, you can send two types of mails, the FAX owner and the recipients (in case the FAX was send to a number of people). There are three options to choose from when the fax was sent. Mail-SENT - The fax owner received your fax and the mail was send to him. Mail-READ - The fax owner read the mail that you sent to him. Mail-CANCEL - The fax owner did not read the mail that you sent to him. The fax was sent and the mail was canceled. The Fax-AND-Send-EMAIL button will be removed from the program when you are not using the Fax-AND-Send-EMAIL function. You can use the Fax-AND-Send-EMAIL option by clicking on the EMAIL-SEND button to send a mail to the

#### **Faxtastic Crack+ (LifeTime) Activation Code Free Download 2022**

You just send and receive faxes via the internet (with a small fee) and have the option to receive faxes into your inbox. You can also attach files to faxes using the 'Web to Fax' feature. You also have the option to send faxes to your phone, which is ideal if you are away from your computer. MediaCenter Description: The MediaCenter application is the control center for your Mac. It is a quick and convenient way to access your media, including photos, videos and music. Start from the desktop, create media playlists, view photos, view videos, download files and much more. The Mac media player and media center are linked together, enabling you to queue, and play all of your media files. PLEASE NOTE: If you have been using the old AT&T Fax It option, you will not be able to use the Mac FaxIt Nice option that is included in the new Macintosh application. Contents Users Faxtastic is a free application that will allow users to fax documents from their computers. Faxtastic uses the internet to transmit the fax data - no modem required. All that you need to send a fax is an internet connection. Faxtastic is seamlessly integrated with the FaxIt Nice service. Users will be required to choose plan in order to send and receive faxes here. KEYMACRO Description: You just send and receive faxes via the internet (with a small fee) and have the option to receive faxes into your inbox. You can also attach files to faxes using the 'Web to Fax' feature. You also have the option to send faxes to your phone, which is ideal if you are away from your computer. MediaCenter Description: The MediaCenter application is the control center for your Mac. It is a quick and convenient way to access your media, including photos, videos and music. Start from the desktop, create media playlists, view photos, view videos, download files and much more. The Mac media player and media center are linked together, enabling you to queue, and play all of your media files. PLEASE NOTE: If you have been using the old AT&T Fax It option, you will not be able to use the Mac FaxIt Nice option that is included in the new Macintosh application. License MacOS X10.2 - 10.5 Important Requirements 77a5ca646e

#### **Faxtastic PC/Windows**

Fax It Nice is a free service that will allow people send faxes using their computers. A user need only the Internet connection to send faxes. Fax It Nice uses the internet to transmit the fax data - no modem required. All that users need to send a fax is an internet connection. Fax It Nice is seamlessly integrated with the the free service. It is a full service for free. Send via Fax software is completely free. Users will be required to choose plan in order to send and receive faxes here. Description: Fax It Nice is a free service that will allow people send faxes using their computers. A user need only the Internet connection to send faxes. Fax It Nice uses the internet to transmit the fax data - no modem required. All that users need to send a fax is an internet connection. Fax It Nice is seamlessly integrated with the the free service. It is a full service for free. Fax It Nice is a free service that will allow people send faxes using their computers. A user need only the Internet connection to send faxes. Fax It Nice uses the internet to transmit the fax data - no modem required. All that users need to send a fax is an internet connection. Fax It Nice is seamlessly integrated with the the free service. It is a full service for free. Send via Fax software is completely free. Users will be required to choose plan in order to send and receive faxes here. Description: Fax It Nice is a free service that will allow people send faxes using their computers. A user need only the Internet connection to send faxes. Fax It Nice uses the internet to transmit the fax data - no modem required. All that users need to send a fax is an internet connection. Fax It Nice is seamlessly integrated with the the free service. It is a full service for free. Fax It Nice is a free service that will allow people send faxes using their computers. A user need only the Internet connection to send faxes. Fax It Nice uses the internet to transmit the fax data - no modem required. All that users need to send a fax is an internet connection. Fax It Nice is seamlessly integrated with the the free service. It is a full service for free. Send via Fax software is completely free. Users will be required to choose plan in order to send and receive faxes here. Description:

#### **What's New in the?**

Installation: Add the following entries into the /root/.raknetrc file Restart faxtastic User Guide: Add a file to your desktop to be sent. Create a text file with the name you want to use to send the file. Open the text file in the Linux Text Editor of your choice (you can find it using the search function) Copy the following into the file (in order): (RakNet is usually installed on a local host. The host and port will be that of your local host. You can find this out using the command, 'ip address'.) Press Control + x on your desktop icon to open the text editor. Copy the address and host information into the text window, to create the address of the test server. Change the port to the port that the test server is using. (This may be port 1234. The port that the test server is using is visible in 'ip address' as the 'port number'.) Finally, use your favorite text editor to modify the text file with the following: Close the text editor. From a Windows computer, open a command prompt and type: cd \your\install\directory\of\faxtastic file:///test.txt This should open your test.txt file and cause it to be printed to your screen. Now try using your favorite browser to send the file to your computer. If the test works, open up the internet browser on the target computer and send the file as usual. Greetings, -TMS Team A: There's no need for the FaxIt Nice service to use the File protocol in order to receive a

## **System Requirements For Faxtastic:**

\* Minimum: AMD Athlon II CPU x86-compatible processor (486DX4 or higher) Windows® 2000, XP or later 2 GB of RAM \* Recommended: 4 GB of RAM \* Maximum: 8 GB of RAM

[https://gameurnews.fr/upload/files/2022/06/n1gKw4xLGQkKAwPyZMYk\\_06\\_7b4d301e723a1ca364629a762b8859c0\\_file.pdf](https://gameurnews.fr/upload/files/2022/06/n1gKw4xLGQkKAwPyZMYk_06_7b4d301e723a1ca364629a762b8859c0_file.pdf) [http://www.petrotec-int.com/wp-content/uploads/2022/06/Easy\\_Time\\_Control\\_Enterprise.pdf](http://www.petrotec-int.com/wp-content/uploads/2022/06/Easy_Time_Control_Enterprise.pdf) [https://spacefather.com/andfriends/upload/files/2022/06/O4aYtpgdh8c3JcwkGSoe\\_06\\_7b4d301e723a1ca364629a762b8859c0\\_file.pdf](https://spacefather.com/andfriends/upload/files/2022/06/O4aYtpgdh8c3JcwkGSoe_06_7b4d301e723a1ca364629a762b8859c0_file.pdf) <https://teenmemorywall.com/sound-scheme-manager-crack-download-x64/> <https://rit48.ru/wp-content/uploads/2022/06/frekamm.pdf> [http://www.barberlife.com/upload/files/2022/06/kzVXvmfgRFWluBC5RWbc\\_06\\_7b4d301e723a1ca364629a762b8859c0\\_file.pdf](http://www.barberlife.com/upload/files/2022/06/kzVXvmfgRFWluBC5RWbc_06_7b4d301e723a1ca364629a762b8859c0_file.pdf) <https://keyandtrust.com/wp-content/uploads/2022/06/tanwhoo.pdf> <https://baukultur.plus/wp-content/uploads/2022/06/whitnan.pdf> <https://taavistea.com/wp-content/uploads/2022/06/gheoelfr.pdf> <https://mondetectiveimmobilier.com/2022/06/06/mandolinchordslite-crack-full-product-key-mac-win/>